#### 5 Steps to Start and Complete an Emergency Fund Application

## STEP 1: Sign up to create an account – it's easy! go to: seattlecolleges.academicworks.com

| SEATTLE COLLEGES                                                                                                    |                                                                                                    | Sign Up or Sign In     |   | COLLEGES                                                                                                    |                                                                                                    | Sign Up or Sign In |
|----------------------------------------------------------------------------------------------------|----------------------------------------------------------------------------------------------------|------------------------|---|----------------------------------------------------------------------------------------------------|----------------------------------------------------------------------------------------------------|--------------------|
| Opportunities Donors                                                                                                    |                                                                                                    |                        |   | Opportunities                                                                                                    |                                                                                                    |                    |
| The Seattle Colleges Foundation awards thousands of d<br>Listed are all the funding opportunities that are currently ar<br>faculty or staff that are associated with that college. | hip and Grant Site!<br>e Colleges— North Seattle College, Seattle Central College, and South Seattle College.<br>ollars in scholarships to students and grants to faculty and staff each academic year.<br>railable to apply for. Please note that some opportunities are college specific and ONLY available<br>Edge browsers to complete your application. System is NOT compatible with Internet Explorer. | Show Filters           |   | Welcome!<br>If you are a current Seattle Colleges student or faculty/staff, you are e<br>that Seattle Colleges has on file for you. You can choose your own<br>Colleges, complete and submit our two-page application found hare g<br>Upon signing up for a scholarship account, you will receive a cor<br>check your spam folder for this email. Once you have confirmed your<br>Note: If you are serving as a Reference or Reviewer, you do not need<br>you received or click on trouble signing in. | password. If you do not have an email with the Seattle<br>information. If you are not currently a student at any of Seattle<br>et-started to register your email address.<br><b>Infirmation email to ensure your identity.</b> Please make sure t<br>account, you can begin accessing the system.<br>to sign up for an account. Please refer to the invitation email |                    |
| Search by Keyword<br>Award Name                                                                                                    |                                                                                                    | Actions                |   | Email Address                                                                                                    | Enter your email addr<br>a password, and clic                                                                                                    |                    |
| So.00     Seattle Central College Professional I<br>General Information Current Seattle Cen<br>professional growth                                                                 | <u>Nevelopment Grant</u><br>tral faculty, classified staff, and exempt employees may request funds for developing                                                                                                    | Deadline<br>03/20/2020 |   | Password<br>Your password must contain a minimum of 8 characters and include at least 1 digit, 1 u<br>Confirm Your Password                                                                                                    | "sign up" button. Ma<br>confirm your account                                                                                                    |                    |
| \$0.00 Aviation (AMT) Completion Scholarsh                                                                                                    |                                                                                                    | Deadline<br>03/25/2020 |   |                                                                                                    | first before you l                                                                                                    | og in.             |
| North Seattle College Emergency Fin<br>\$0.00 Emergency Financial Grants are availab<br>students. These                                                                            | Inclal Grants<br>le to support student success, retention, and completion by removing financial barriers for                                                                                                    | Deadline<br>03/25/2020 | - | Trouble signing in? • Sign In                                                                                                    | Sign Up                                                                                                    |                    |

### STEP 2: Sign in to begin your application!

| FC                                          | ATTLE CO                                                                                                  |                                                                                          |                                                                             |                     |                  |                 |                 |                   | 0            | Sign Up or S    |
|---------------------------------------------|----------------------------------------------------------------------------------------------------|------------------------------------------------------------------------------------------|-----------------------------------------------------------------------------|---------------------|------------------|-----------------|-----------------|-------------------|--------------|-----------------|
| • Opporti                                   | unities                                                                                                   | Donors                                                                                   |                                                                             |                     |                  |                 |                 |                   |              |                 |
| ur Op                                       | portunities                                                                                               |                                                                                          |                                                                             |                     |                  |                 |                 |                   |              | Show Filter     |
| elcome t                                    | o the Seattle Colle                                                                                       | ges Foundation                                                                           | Scholarship and Gr                                                          | rant Site!          |                  |                 |                 |                   |              |                 |
| nis site se                                 | rves <mark>a</mark> ll students, fa                                                                       | cuity, and staff a                                                                       | the Seattle Colleges                                                        | - North Seattle (   | College, Seattle | Central Colle   | ge, and South   | Seattle College   |              |                 |
| e Seattle                                   | e Colleges Foundat                                                                                        | tion awards thou                                                                         | sands of dollars in sc                                                      | cholarships to stud | dents and grant  | s to faculty an | d staff each ac | ademic year.      |              |                 |
| culty or                                    | staff that are assoc                                                                                      | ciated with that                                                                         | urrently available to a<br>college.<br>Aicrosoft Edge brow                  |                     |                  |                 |                 |                   |              | e for students, |
| culty or<br>lease ON                        | staff that are assoc                                                                                      | ciated with that                                                                         | ollege.                                                                     |                     |                  |                 |                 |                   |              | e for students, |
| iculty or i                                 | staff that are assoc<br>LY use Firefox, Chi                                                               | ciated with that                                                                         | ollege.                                                                     |                     |                  |                 |                 |                   |              | Actions         |
| culty or<br>lease ON<br>Bearch by           | staff that are assoc<br>LY use Firefox, Chi<br>Keyword<br>Name<br>Seattle Centra                          | ciated with that<br>rome, Safari or<br><u>I College Profe</u><br>ation Current S         | ollege.                                                                     | wsers to complet    | te your applica  | ition. System   | is NOT compat   | ible with Interne | rt Explorer. |                 |
| culty or t<br>ease ON<br>Search by<br>Award | staff that are assoc<br>LY use Firefox, Chi<br>Keyword<br>Name<br><u>Seattle Centra</u><br>General Inform | clated with that<br>rome, Safari or<br><u>I College Profe</u><br>ation Current S<br>owth | ollege.<br>Alcrosoft Edge brow<br>ssional Developm<br>attle Central faculty | wsers to complet    | te your applica  | ition. System   | is NOT compat   | ible with Interne | rt Explorer. | Actions         |

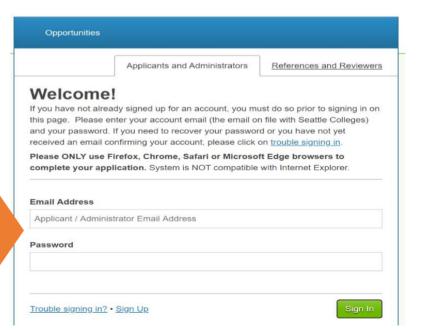

#### 5 Steps to Start and Complete an Emergency Fund Application

# **STEP 3: Complete the General Application**

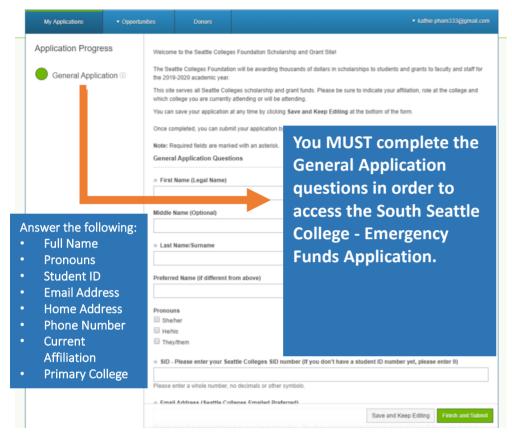

STEP 5: Make sure to Complete and Submit the South Seattle College – Emergency Funds Application

### STEP 4: Click on "Other Recommended Opportunities"

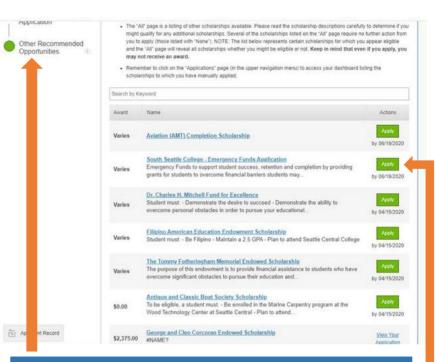

You MUST click on "Other Recommended Opportunities" and click on the green "Apply" button to select the South Seattle College -Emergency Funds Application in order to APPLY.